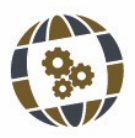

*TECHNO REVIEW* | 2023 | ISSN 2695-9933 *International Technology Science and Society Review / Revista Internacional de Tecnología Ciencia y Sociedad* **000** https://doi.org/10.37467/revtechno.v13.4811 © GKA Ediciones, authors. Creative Commons Reconocimiento-NoComercial-SinObraDerivada

# **CONTINUIDAD ENTRE NURBS**

**Aplicaciones en arquitectura, producto y fabricación digital**

Nurbs continuity. Applications in architecture, product and digital fabrication

Federico Del Blanco García <sup>1</sup>, Ismael García Ríos <sup>2</sup>, Ana González Uriel <sup>2</sup>, Miguel Fernández  $C$ ABO $<sup>1</sup>$ </sup>

> 1 Universidad Politécnica de Madrid, DCTA España 2 Universidad Politécnica de Madrid, DIGA España

#### **KEYWORDS**

*NURBS Computer Aided Design Construction technology Algorithm thinking Architectural geometry Digital fabrication Parameterization*

### **ABSTRACT**

*The increasing complexity in contemporary architectural design has given rise to free-form surfaces that cannot be solved by traditional design and construction methods. The study of the continuity of NURBS surfaces and curves becomes especially relevant, either to segment a complex surface in fragments that allow its rationalization, or for the design through the aggregation of several surfaces looking for the uniformity of the whole. Different methods of establishing continuity between NURBS are analyzed, taking into account the different parameters that define the NURBS and their influence on the level of smoothness and deviation obtained.*

#### **PALABRAS CLAVE**

*NURBS Diseño asistido por ordenador Tecnología de la construcción Pensamiento algorítmico Geometría arquitectónica Fabricación digital Parametrización*

#### **RESUMEN**

*La creciente complejidad en el diseño de arquitectura contemporánea ha dado lugar a superficies de forma libre que no pueden resolverse mediante métodos tradicionales de diseño y construcción. Adquiere especial relevancia el estudio de la continuidad de superficies y curvas NURBS, bien sea para segmentar una superficie compleja en fragmentos que permitan su racionalización o para el diseño mediante la agregación de varias superficies buscando la uniformidad del conjunto. Se analizan diferentes métodos de establecer una continuidad entre NURBS, atendiendo a los diferentes parámetros que definen las NURBS y su influencia en el nivel de suavidad y desviación obtenidas.*

> Recibido: 07/ 10 / 2022 Aceptado: 10/ 12 / 2022

# **1. Introducción**

a arquitectura contemporánea ha dado lugar al diseño de superficies complejas que requieren el desarrollo de nuevas tecnologías para su ejecución, tanto a nivel digital como material. El avance de la tecnología digital y l de nuevas tecnologías para su ejecución, tanto a nivel digital como material. El avance de la tecnología digital y las aplicaciones de modelado tridimensional han permitido lograr progresos significativos tanto en el diseño como en la construcción de superficies complejas para la arquitectura (Kilian et al., 2017). Debido al tamaño de los proyectos arquitectónicos y el área de las superficies, en la mayoría de las ocasiones éstas quedan conformadas por la unión de varios fragmentos (del Blanco & García, 2017), siendo necesario establecer una continuidad entre ellos. En ocasiones es necesario realizar una racionalización de las mismas que permita simplificar el proceso constructivo y reducir costes (Tang et al., 2016)

El estudio de la continuidad de superficies y curvas NURBS para segmentar una superficie compleja en fragmentos que permitan su definición (del Blanco, 2022) o para el diseño mediante la agregación de varias superficies buscando una uniformidad del conjunto son algunos ejemplos de aplicación en el diseño de arquitectura (Canestrino et al., 2021; Ingleby et al., 2021).

Los estudios realizados se han llevado a cabo con los programas Rhinoceros y Grasshopper, ampliamente usados en el campo de la arquitectura, ingeniería y construcción (AEC), de manera que los resultados obtenidos, así como las adaptaciones incorporadas de otros campos, sean de utilidad directa para los estudiantes y profesionales del sector. Grasshopper permite a su vez establecer soluciones parametrizadas con un carácter adaptativo.

Los objetivos de la investigación incluyen analizar diferentes métodos de establecer una continuidad entre NURBS para controlar la solución final tanto en un espacio bidimensional como tridimensional, atendiendo a los distintos parámetros que definen las NURBS (Piegl et al., 2003) y su influencia en el nivel de suavidad y desviación obtenidas (Salazar, 2021; Aparicio et al., 2022).

La metodología se basa en el estudio de casos mediante el empleo de curvas y superficies NURBS con diferentes grados de curvatura y continuidad. Se utiliza un flujo de trabajo parametrizado y no destructivo que permite modificar propuestas iniciales, modificando la solución obtenida, pero manteniendo la definición original. No se busca resolver ejemplos concretos, sino definir algoritmos adaptables a diferentes situaciones.

# **2. Continuidad de curvas NURBS**

Antes de abordar el estudio de superficies tridimensionales, hemos considerado necesario realizar un análisis de la continuidad de curvas NURBS. En este aspecto, cabe destacar los trabajos previos realizados por Helmut Pottmann en el ámbito de la geometría arquitectónica. Los resultados que se presentan han sido adaptados a los programas Rhinoceros y Grasshopper, estrechamente vinculados a los métodos actuales de diseño digital.

# *2.1. Conectividad entre curvas NURBS, B-Spline y Bézier*

Una B-spline es una generalización de una curva Bézier. En el ámbito del diseño las B-splines son de gran valía, pues permiten concatenar de manera automática segmentos de curvas Bézier con el mismo grado generando la máxima suavidad posible en sus puntos de unión (Ding, 2008). En los puntos finales, ambos segmentos tendrán la misma tangente y si fuera posible, la misma curvatura (de Boor, 1980; Yazar, 2021).

En la figura 1 se muestra una B-Spline de grado 3 con 7 puntos de control (Fig. 1A). Esta curva está formada por cuatro curvas Bézier que comparten el mismo grado 3, generadas por cuatro puntos de control. Los puntos finales de cada curva Bézier conectan entre sí, pudiendo trazar una tangente común a ambas curvas desde el punto de unión (Fig. 1B).

Si quisiéramos aumentar el grado de la B-Spline manteniedo su trazado, sería necesario aumentar la cantidad de puntos de control. En este caso, para una curva de grado 6 (Fig. 1C) ha sido necesario emplear 19 puntos de control.

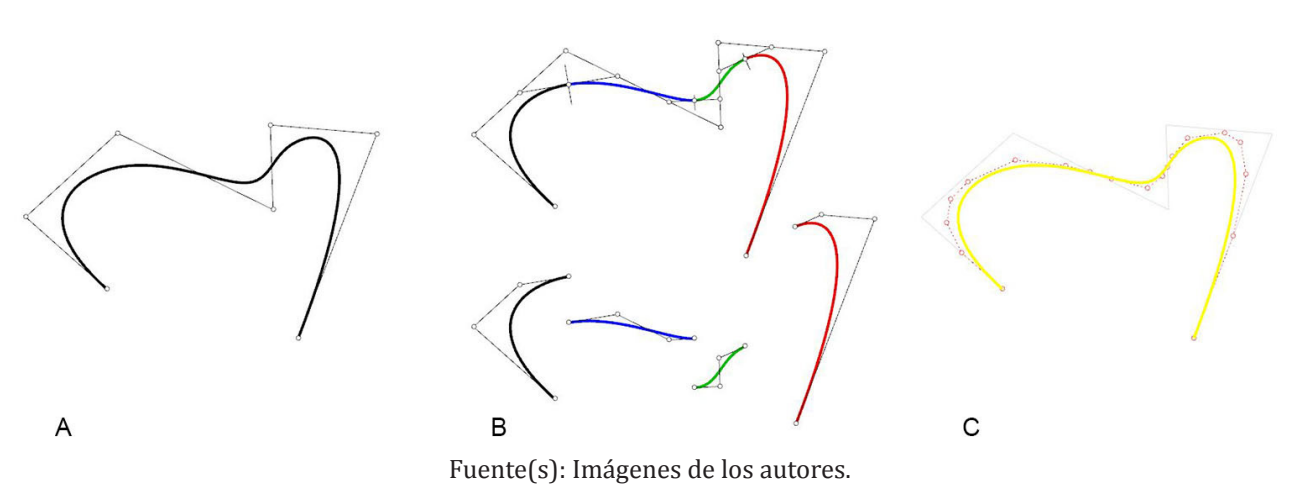

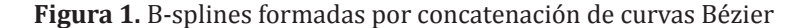

Cuando se produce una discontinuidad entre varias curvas, el ojo humano es capaz de detectar el paso de un segmento a otro (Du et al., 2006). La figura 2A ilustra segmentos de curvas de grado 2. En el punto P1 no es posible trazar una tangente común a ambos segmentos, generándose una discontinuidad. Desde los puntos Q1 y Q2, sí es posible trazar una tangente común a los segmentos que une, pero aparece una discontinuidad en su curvatura, mostrada por la gráfica. El punto Q2 es a su vez un punto de inflexión que marca un cambio de curvatura. Para asegurar que haya una transición suave entre dos curvas tanto en curvatura como tangencia, podemos usar curvas B-spline de grado 3 (Pottman et al., 2010). Es posible reconstruir ("rebuild") una curva y modificar tanto su grado como los puntos de control que la definen, consiguiendo una continuidad en la NURBS resultante. Su desviación y suavizado quedan vinculados tanto al grado de la curva como a la cantidad de sus puntos de control (Fig. 2B).

**Figura 2.** Discontinuidad y continuidad en B-Splines

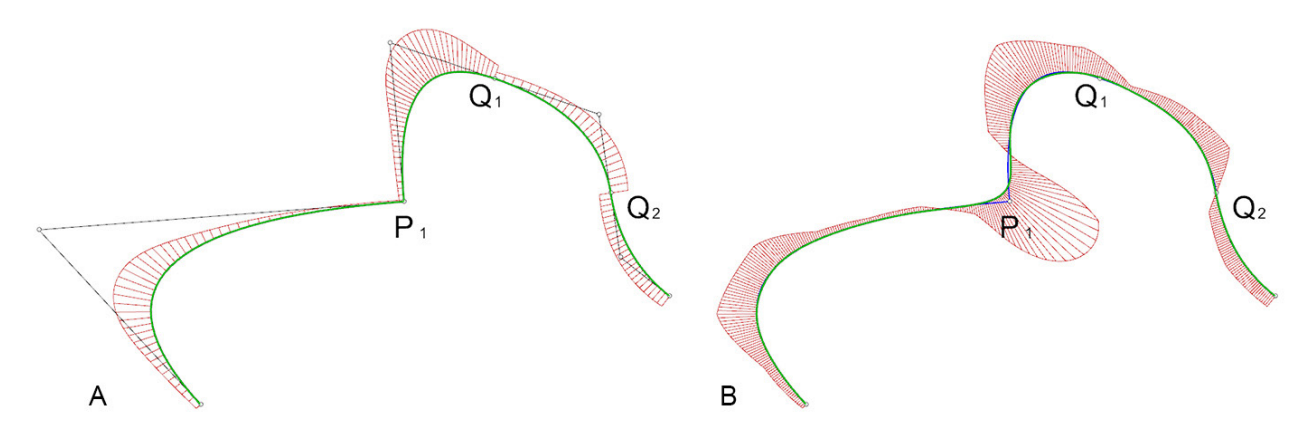

Fuente(s): Imágenes de los autores.

Una B-spline es una curva NURBS que tiene los mismos pesos asociados en sus puntos de control. El acrónimo NURBS es la abreviatura de *Non-Uniform Rational B-Spline*, un nombre que puede dar lugar a malinterpretaciones, ya que una NURBS también podría ser uniforme.

Lo realmente novedoso con respecto a los anteriores tipos de curvas es que tienen un parámetro adicional, sus puntos de control tienen "pesos" asociados. Si derivamos una curva NURBS y sus pesos geométricamente, podemos observar que una curva NURBS que vive en un espacio de dimensión d es la proyección central de una curva B-spline regular que vive en un espacio de dimensión d + 1 (Pottman et al., 2010).

En la figura 3B se muestra cómo afecta la modificación de los pesos desde el punto W a la curva NURBS. Las nuevas curvas NURBS verdes se corresponden al aumento del peso en 3, 6 y 10 unidades, mientras que las curvas azules se corresponden con una reducción en 0.1, 0.3 y 0.6 respectivamente.

El grado máximo que puede tener una NURBS es de n-1, siendo n el número de puntos de control. En la figura 3A, con 7 puntos de control, podemos definir NURBS de hasta grado 6. Una curva de grado 1 será una poli-línea o polígono cerrado que pasará por todos los puntos de control. Al aumentar el grado de la NURBS, aumenta su desviación con respecto a los puntos de control. Partiendo de una NURBS de grado 3, las curvas de la figura 3A tienen grados 1, 2 (azul), 4, 5 y 6 en morado.

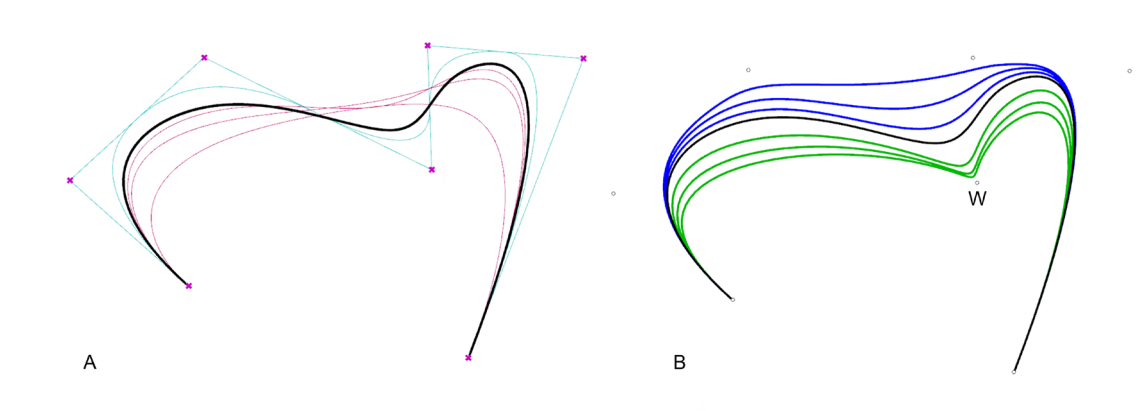

**Figura 3.** Modificación del grado (A) y pesos de los puntos de control (B) de una NURBS

Fuente: Imágenes de los autores.

Por lo tanto, la suavidad de la NURBS y su desviación con respecto a los puntos de control queda definida por el grado de la curva, la cantidad de puntos de control y el peso que se asigne a cada uno de ellos. Desde Grasshopper podemos realizar estas operaciones de manera interactiva, pudiendo ajustar en tiempo real las NURBS, evitando una aproximación a base de prueba y error.

En consecuencia, cualquier curva Bézier o B-spline es un caso especial de una curva NURBS. Usaremos NURBS para estudiar la continuidad de las curvas de forma libre, ya que permiten controlar los tres parámetros (Flöry et al., 2010).

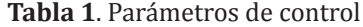

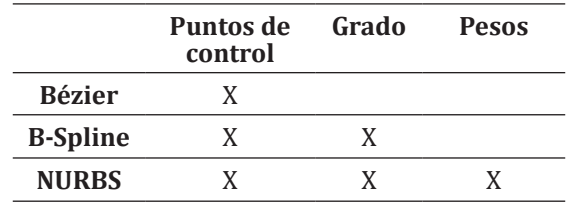

#### *2.2. Curvatura*

Una transición suave entre dos curvas se obtiene principalmente cuando conseguimos que ambas curvas tengan una continuidad en su curvatura y compartan la misma tangente en su punto de unión.

La curvatura (K) de una curva (r) se mide en cada punto (Pn), pudiendo calcular la desviación de la curva con respecto a la tangente en cada punto (Fig. 4). La curvatura es variable en cada punto de las curvas. En el punto de unión P, las curvas r y s tienen una tangente común y comparten centro de curvatura.

**Figura 4.** Continuidad entre las curvas r y s.

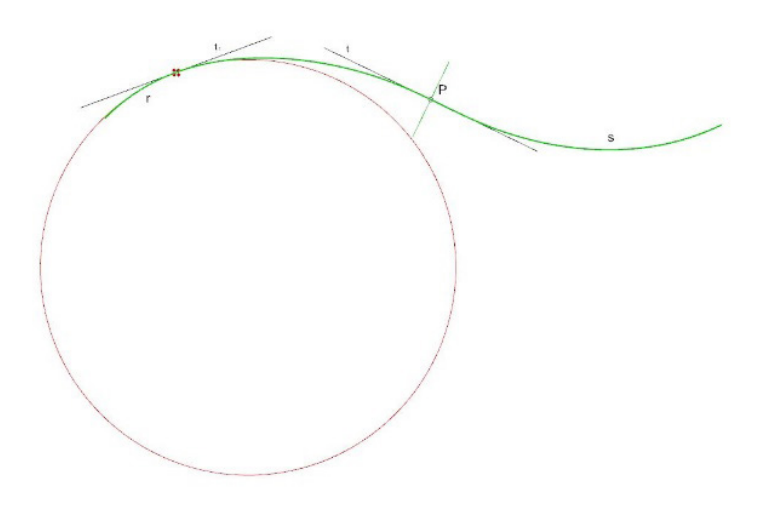

Fuente: Imagen de los autores

Programas como Grasshopper permiten calcular el valor numérico de la curvatura en varios puntos de manera simultánea. Rhinoceros solamente permite visualizar las gráficas de curvatura (Fig. 5).

**Figura 5.** Radios de curvatura en los diferentes puntos de las curvas r y s (circunferencias de osculación).

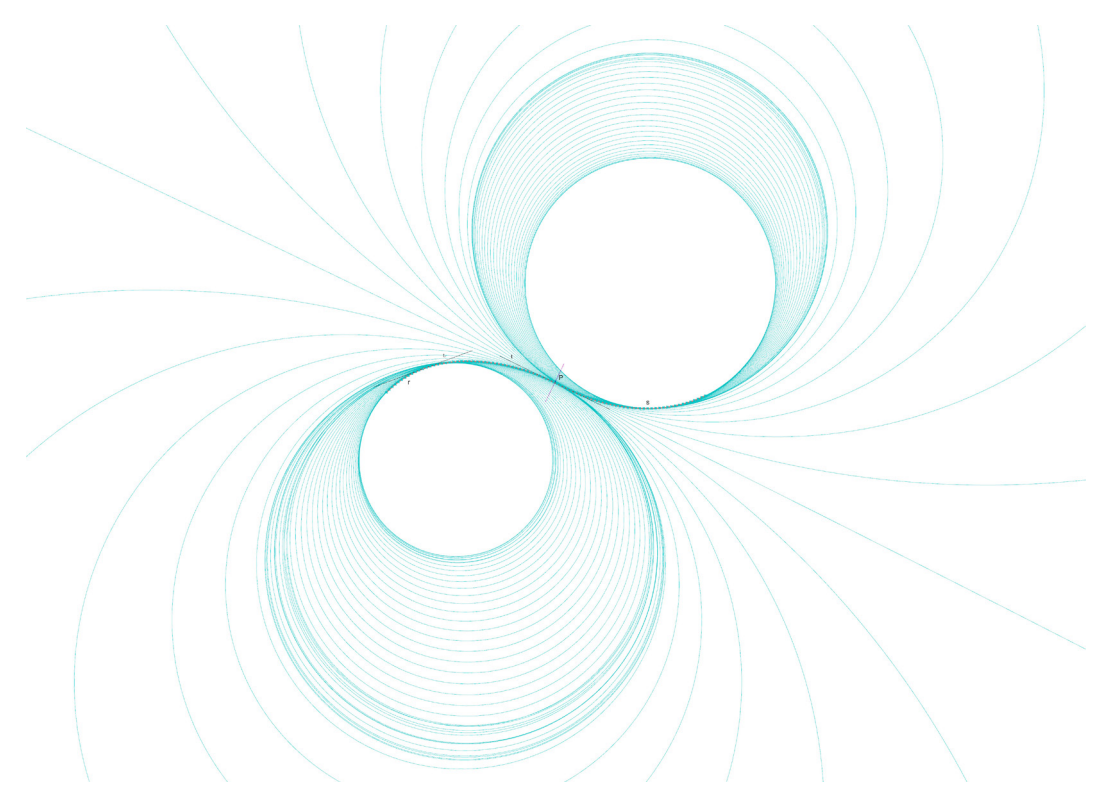

Fuente: Imagen de los autores.

Los puntos de inflexión nos permiten hallar con exactitud los puntos en los que se produciría un cambio de curvatura negativa a positiva. Matemáticamente estos puntos se pueden obtener con la segunda derivada de la función continua de las curvas, aunque con Grasshopper podemos realizar estas operaciones de manera gráfica (Fig. 6). Los vectores perpendiculares a las tangentes coinciden con los radios de las circunferencias de osculación y marcan la dirección de la gráfica de curvatura. La inversa de la curvatura es el radio (k = 1/r), en consecuencia, si r = ∞, la curva sería una recta.

### *2.3. Niveles básicos de continuidad de una curva: definición algebraica e interpretación gráfica*

Diríamos que una curva es continua si la podemos dibujar sin levantar el lápiz. Matemáticamente, eso corresponde a que la función cuya gráfica es la curva tenga límite por la derecha y por la izquierda en el punto que queremos analizar, y que ambos límites sean iguales. Se habla entonces de continuidad Gº (grado 0).

El grado 1 (G<sup>1</sup>) está relacionado con la primera derivada de la función, que gráficamente tiene que ver con la recta tangente a la curva. Continuidad G<sup>1</sup> entre dos curvas equivale a que ambas tienen la misma recta tangente en el punto de unión.

El grado 2 (G<sup>2</sup>) está relacionado con la segunda derivada de la función de la curva, que gráficamente se relaciona con el círculo osculador de la curva y su radio. El círculo osculador es el tangente a la curva. Su centro, también llamado centro de curvatura, está en la perpendicular a la recta tangente a la curva en el punto que se esté analizando. Cuando la derivada segunda cambia de signo la curva pasa de cóncava a convexa (o viceversa) y estamos ante lo que se denomina un punto de inflexión (Fig. 6). Continuidad G<sup>2</sup> entre dos curvas equivale a que ambas tengan el mismo círculo osculador en el punto de unión.

**Figura 6.** Gráfica de curvatura y puntos de inflexión de las curvas.

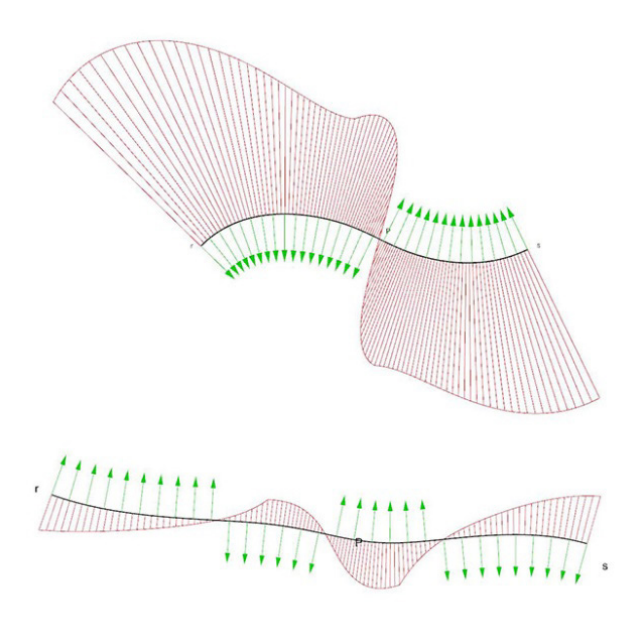

#### Fuente: Imágenes de los autores.

Existe continuidad de  $G<sup>n</sup>$  si las curvas pueden reparametrizarse para tener continuidad paramétrica  $C<sup>n</sup>$ . (Barsky and DeRose, 1989)"type":"article-journal","volume":"9"},"uris":["http://www.mendeley.com/ documents/?uuid=9c0e45de-17a2-4d8e-bf8e-29ed5d40d13c"]}],"mendeley":{"formattedCitation":"(Barsky and DeRose, 1989. Una reparametrización de la curva es geométricamente idéntica a la original, solo el parámetro se ve afectado (Hartmann, 2003). El software que estamos empleando para esta comunicación, Rhinoceros 3D, permite obtener hasta continuidad G4 .

Rhinoceros utiliza NURBS (Non-Uniform Rational B-Splines), que permiten al usuario definir el grado de la curva, la posición de los puntos de control (DeRose and Barsky, 1988)can be either approximating or interpolating, and are efficiently computable. Experience with Beta-splines has shown that it is useful to endow a spline with shape parameters, used to modify the shape of the curve or surface independently of the defining control vertices. Thus it is desirable to construct a subclass of the Catmull-Rom splines that has shape parameters. We present such a class, some members of which are interpolating and others approximating. As was done for the Beta-spline, shape parameters are introduced by requiring geometric rather than parametric continuity. Splines in this class are defined by a set of control vertices and a set of shape parameter values. The shape parameters may be applied globally, affecting the entire curve, or they may be modified locally, affecting only a portion of the curve near the corresponding joint. We show that this class results from combining geometrically continuous (Beta-spline y el peso que cada uno de ellos ejerce sobre la curva (de Boor, 1980)a rigorous discussion of elementary spline theory is given involving linear, cubic and parabolic splines. The computational handling of piecewise polynomial functions (of one variable. Es posible también modificar estos tres elementos para una curva dada o un conjunto de ellas, lo que, unido a algunas herramientas de programación visual proporcionadas por Grasshopper, nos posibilita estudiar su continuidad gráficamente (del Blanco García et al. 2020).

Las superficies NURBS se comportan análogamente: el usuario puede modificar el número, posición y peso de los puntos de control, así como el grado de los polinomios asociados a las dos direcciones paramétricas u y v (Lee, 1986).

## *2.5. Niveles de continuidad entre curvas*

Se ilustran las curvas con su gráfico de curvatura para mostrar visualmente cómo influye ésta en la continuidad:

-  $G^0$ : los segmentos de curva r y s tienen un punto en común, pero no podemos trazar una tangente común a ambas en su punto de unión (P =  $R_3$  = S<sub>1</sub>). Los radios de curvatura son diferentes en el punto P (Fig. 7).

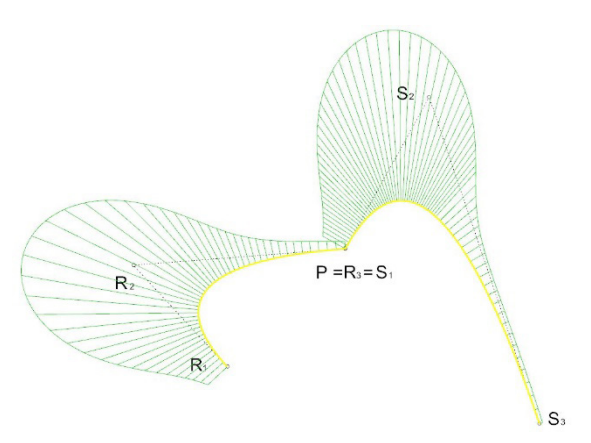

**Figura 7.** Dos segmentos de curva r y s con continuidad G<sup>0</sup>

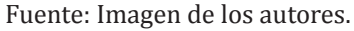

- G<sup>1</sup>: las curvas tienen una tangente común en los puntos de conexión. Sin embargo, no existe continuidad en su curvatura (Fig. 8).

Figura 8. Tres segmentos de curva con continuidad G<sup>1</sup>. Grado de la curva intermedia 3

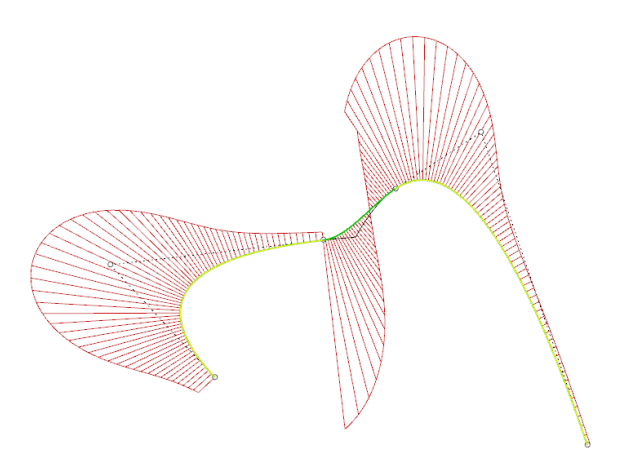

Fuente: Imagen de los autores.

Obtener una tangente común a dos curvas en el mismo punto puede ser un proceso complejo cuando trabajamos con curvas libres. Los programas CAD facilitan esta labor, pudiendo realizarse operaciones como "fillet", consiguiendo de manera automática una continuidad en sus tangentes y manteniendo el radio de curvatura en la curva de empalme. La curvatura constante simplifica el proceso. Si ambas circunferencias tienen el mismo radio, conseguiríamos una continuidad de nivel G<sup>2</sup> (Fig. 9).

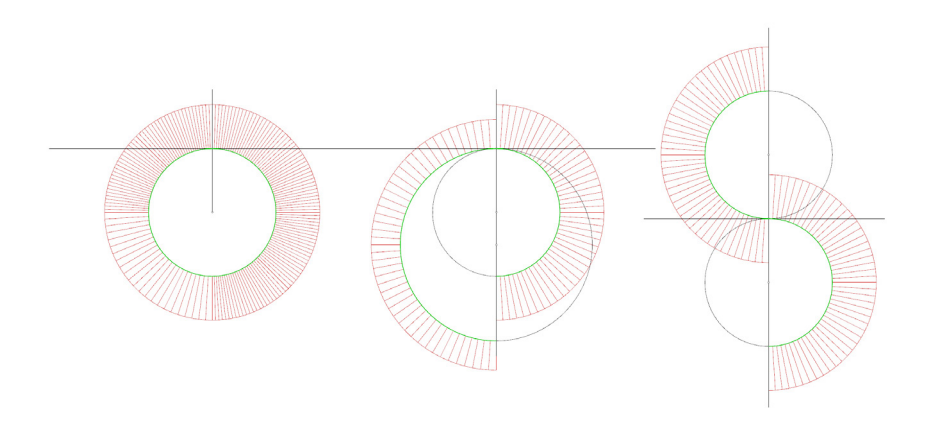

**Figura 9.** Continuidad entre arcos de circunferencia con curvatura constante

Fuente: Imágenes de los autores.

Si empalmamos de manera automática dos curvas mediante herramientas como "fillet", obtendríamos como curva intermedia un arco de circunferencia con curvatura constante y grado 2. La continuidad obtenida en el conjunto sería G<sup>1</sup>, al no conseguirse una continuidad en la curvatura (Fig. 10). Una curva de empalme de curvatura variable (blend curve), permitiría establecer una mayor continuidad, G<sup>3</sup> o G<sup>4</sup>, igualando el radio de curvatura en los puntos de empalme y aumentando gradualmente la curvatura.

**Figura 10.** Continuidad  $G^1$  y  $G^4$  entre dos rectas

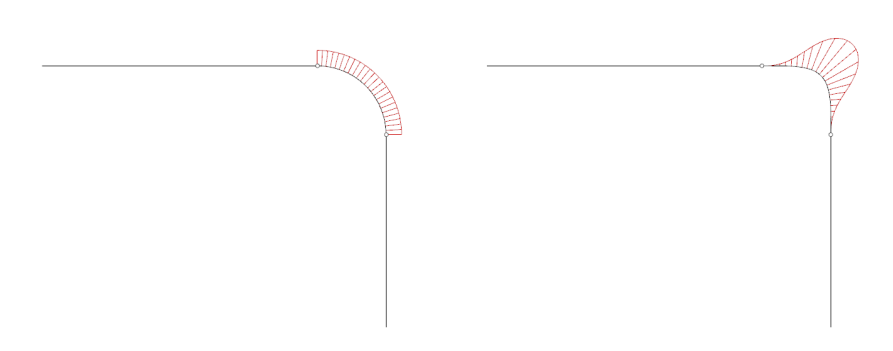

Fuente: Imágenes de los autores.

Sin embargo, trabajar con arcos de circunferencia de curvatura constante limita las posibilidades de diseño. De manera gráfica podemos obtener las tangentes comunes a ambas curvas obteniendo los vectores tangentes de cada curva en sus puntos de unión (Fig. 11). De esta forma, la recta que uniera  $R_3$  con  $S_2$  sería la tangente a las curvas en el punto P  $(R_4 = S_1)$ .

**Figura 11.** Obtención de la tangente común a dos curvas mediante sus puntos de control.

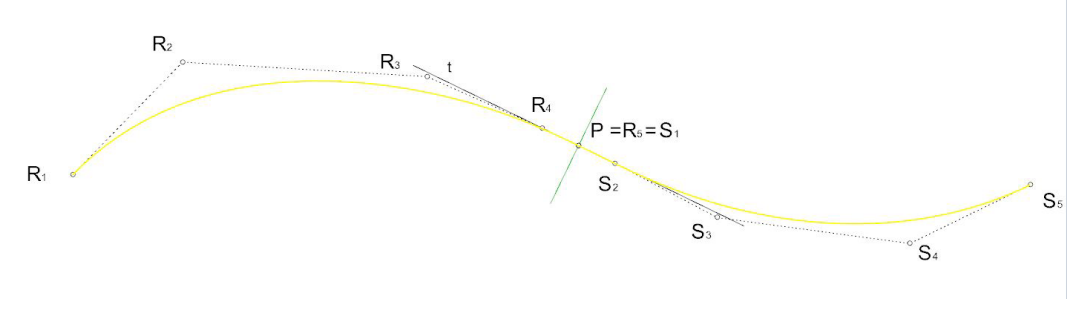

Fuente: Imágenes de los autores.

 $G<sup>2</sup>$ : las curvas tienen la misma curvatura en el punto de unión además de tener una tangente común. Las gráficas de curvatura muestran una continuidad, desapareciendo el salto que se producía en el caso G<sup>1</sup>. En la figura 12, el grado de la curva de empalme es 5, resultante de la unión de dos curvas de grado 3. La gráfica de curvatura presenta puntos no derivables en los puntos de unión de las curvas, apareciendo picos.

**Figura 12.** Tres NURBS con continuidad G<sup>2</sup>

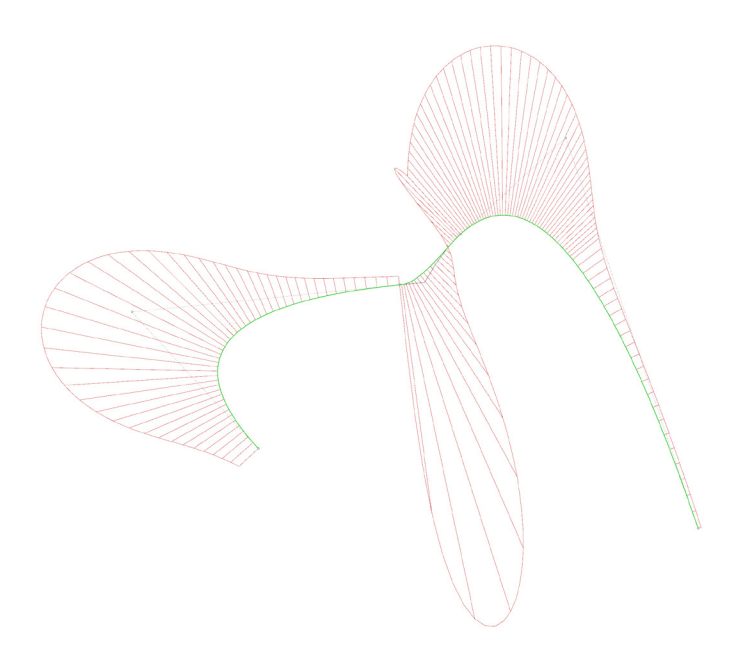

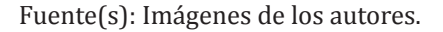

Si elevamos el análisis de continuidad a la gráfica de curvatura de las NURBS, nos encontramos con que la función de la curvatura es continua pero no derivable en el punto de unión. Como consecuencia, en el punto de unión de la gráfica de curvatura no podemos establecer una tangente común, generándose una discontinuidad (Li W, 2008).

- G<sup>3</sup> y G<sup>4</sup> establecen niveles más altos de continuidad. Las curvas mantienen una tangente y comparten curvatura en el punto de unión. La figura 13A muestra la unión de dos NURBS de grado 3 con una continuidad G3 mediante una curva de empalme de grado 7. En la figura 13B se repite el proceso consiguiendo una continuidad G4 mediante una curva de empalme de grado 9. Desde En ambos casos ( $G<sup>3</sup>$  y  $G<sup>4</sup>$ ), la función de la gráfica de curvatura es derivable en todos sus puntos.

**Figura 13.** Tres NURBS con continuidad  $G^3(A)$  y  $G^4(B)$ 

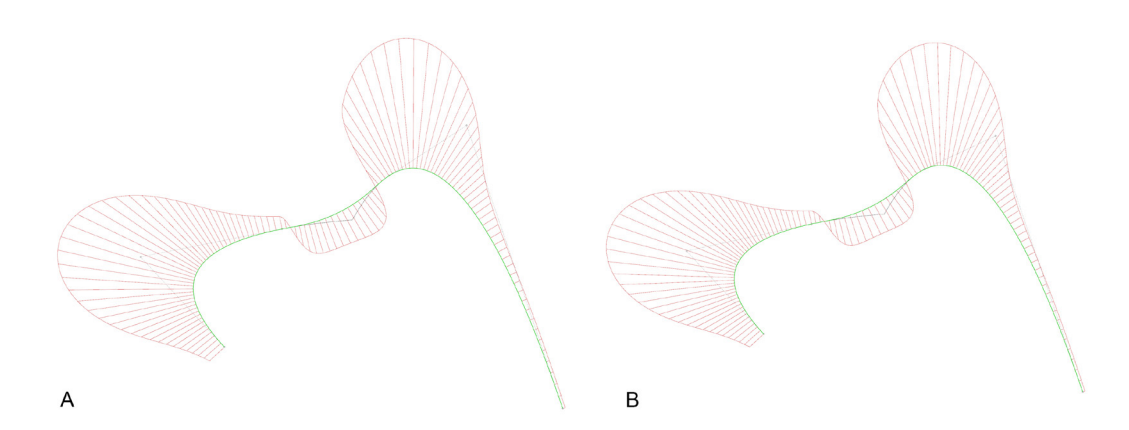

Fuente: Imágenes de los autores

A diferencia del caso G<sup>2</sup>, al analizar la función de la gráfica de curvatura observamos que los puntos de unión entre las curvas son derivables, pudiendo por tanto realizar una tangente común en cualquier punto, sin aparecer picos y manteniendo una suavidad constante.

Como resultado, los casos  $G^3$  y  $G^4$  presentan una función en su gráfica de curvatura que mantiene una continuidad del tipo G<sup>2</sup>. La suavidad que se consigue en las curvas es mayor. La diferencia entre los casos G<sup>3</sup> y G4 está principalmente en el grado de las curvas de empalme, siendo 7 y 9 respectivamente. En las gráficas de curvatura G<sup>4</sup> se aprecia una mayor suavidad en la transición entre segmentos de curva (Liua et al., 2005).

Desde Rhinoceros se puede establecer la continuidad entre dos curvas con el comando "blend curve", pudiendo seleccionar el tipo de continuidad deseado hasta G<sup>4</sup>.

### **3. Continuidad entre superficies NURBS**

De manera análoga podemos generar superficies con diferentes niveles de continuidad. Trabajar en tres dimensiones añade dificultades adicionales, por lo que es necesario establecer diferentes estrategias para casos particulares (Block et al., 2015). Podríamos resolver un problema directamente mediante superficies tridimensionales, o segmentarlo en diferentes fases que incluyan una primera resolución con curvas para luego generar superficies a partir de esas curvas (Sun et al., 2008; Wolff, 2021).

Es imprescindible tener en cuenta que las herramientas empleadas (y las aplicaciones informáticas) posibilitan un tipo de soluciones y limitan otras (Fig. 14). Si utilizáramos una superficie de transición (loft) o un parche (patch) para definir una superficie intermedia, su continuidad máxima será del tipo  $G^1$ (tangentes), no pudiendo establecer una continuidad en su curvatura. "Blend Surface" permite obtener el máximo nivel de continuidad entre superficies en Rhinoceros, llegando hasta nivel G<sup>4</sup>. Sin embargo, en muchas ocasiones los niveles G<sup>1</sup> y G<sup>2</sup>, buscando continuidad en tangentes y curvatura, será el objetivo buscado, y podemos optar a una mayor cantidad de herramientas que flexibilizan las opciones de diseño (Felicetti, 2021; Fallica, 2021; del Blanco, 2021).

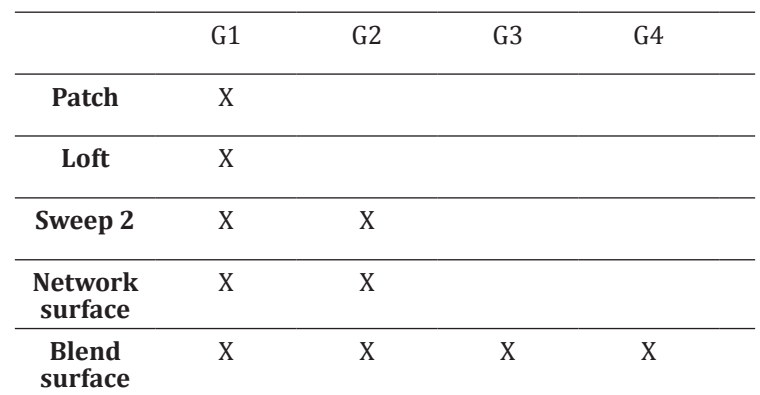

**Tabla 2**. Continuidad en superficies NURBS en Rhinoceros

Fuente: Tabla de los autores

Con una superficie a partir de red de curvas (network Surface), o mediante el uso de railes auxiliares (Sweep2), podríamos conseguir una continuidad máxima del tipo G<sup>2</sup>, estableciendo una continuidad en la curvatura de las superficies. Para conseguir grados superiores de continuidad podríamos recurrir a herramientas como "mezclar superficies" (blend surface), permitiendo llegar hasta G<sup>4</sup>.

En ocasiones resulta complicado diferenciar la continuidad entre superficies de manera visual, pudiendo recurrir al uso de superficies con alta reflexión para detectar irregularidades en la suavidad, o al uso de la herramienta de análisis cebra, dibujando bandas sobre la superficie que mostrarían una discontinuidad si existiera (Fig. 14).

**Figura 14.** Continuidad de superficies. Análisis "cebra".

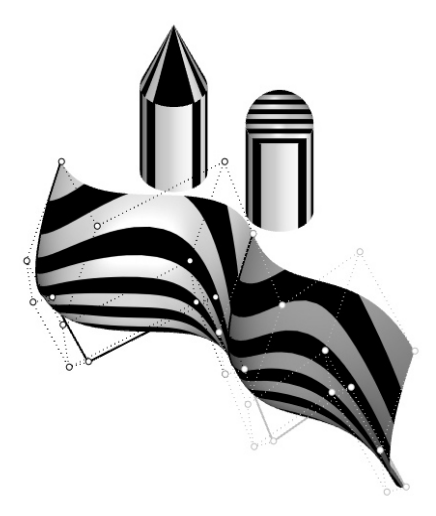

Fuente: Imágenes de los autores.

# *3.1. Niveles de continuidad entre superficies*

El nivel G<sup>1</sup> de continuidad (tangentes) se puede obtener con la mayoría de las superficies desde un programa como Rhinoceros. Las diferentes superficies pueden realizarse de diferente manera, dando lugar a distintas soluciones. No siempre interesa conseguir una suavidad en la unión de varias superficies.

En los casos que prosiguen, partiendo de dos fragmentos de superficie, vamos a combinarlos en una única superficie realizando una tercera a modo de empalme, estudiando las posibilidades y nivel de continuidad posible (García Pino, 2020).

La superficie de transición (loft), una de las herramientas más usadas y versátiles en los programas de diseño (Moreno et al., 2021), tan solo presenta un nivel máximo de continuidad  $G<sup>1</sup>$ . Esto implica que no se puede obtener una continuidad en la curvatura entre las diferentes superficies. En la figura 15 se ha realizado una superficie de transición (color cian), a partir de las aristas, estableciendo una continuidad con sus tangentes.

**Figura 15.** Continuidad de superficies G<sup>1</sup> mediante superficie de transición "loft".

Fuente: Imágenes de los autores.

Para definir una superficie de transición tan solo necesitamos definir como inputs dos aristas. Si la superficie se realizara de esta manera, la continuidad con las superficies adyacentes sería Gº, al no tomar en consideración sus posibles tangentes. El resultado sería el mismo que una superficie aislada entre dos aristas (García et al. 2016). Si las aristas que seleccionamos son los verdes de una superficie, podemos generar una superficie de transición que tenga en consideración las tangentes, estableciendo así una continuidad G<sup>1</sup> entre las superficies (Fig. 16).

**Figura 16.** Continuidad de superficies G<sup>o</sup> y G<sup>1</sup> mediante superficie de transición "loft".

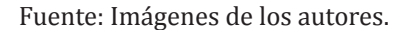

Las superficies de transición se realizan entre dos aristas, no pudiendo tener en consideración cuatro inputs si fuera necesario generar una superficie a partir de un perímetro cerrado. La superficie de parche (patch), cuyo uso más frecuente es el de generar una superficie a partir de una red de curvas, puede funcionar de manera análoga (Fig. 17). Mediante una superficie de parche podemos lograr una continuidad de  $G^0$  o  $G^1$ , al igual que sucedía con las superficies de transición.

**Figura 17.** Continuidad de superficies G<sup>1</sup> mediante superficie de parche "patch"

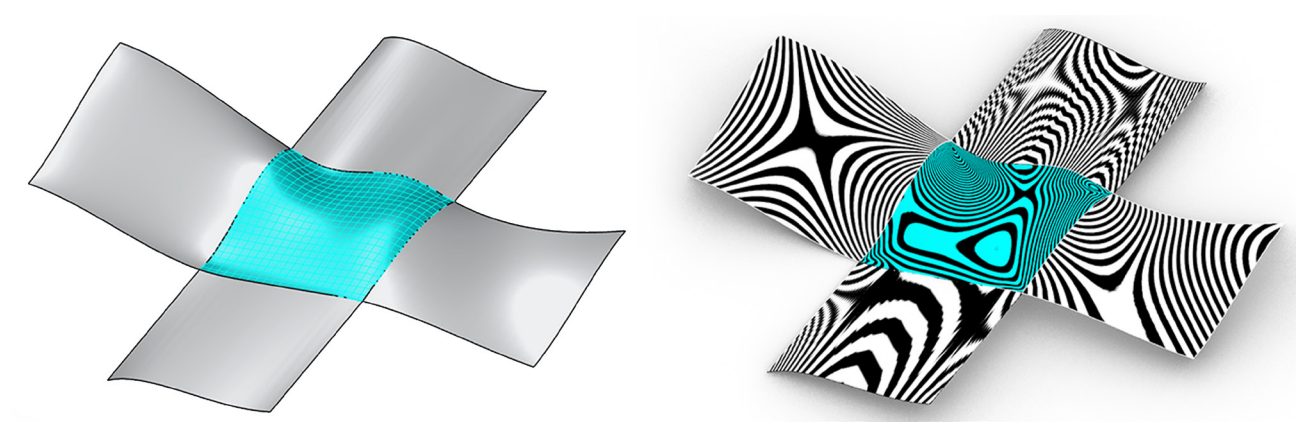

Fuente: Imágenes de los autores.

Trabajar directamente mediante superficies reduce el tiempo requerido para completar un diseño y adaptarlo a las necesidades de fabricación digital. Sin embargo, en ocasiones necesitaremos un mayor nivel de control sobre los resultados obtenidos. En los apartados iniciales ya vimos cómo trabajar directamente con curvas NURBS permite un control en la continuidad de las curvas de empalme, tanto en su arranque como en su fin. Ajustar el grado de la curva, los puntos de control y sus pesos aporta un nivel de flexibilidad y adaptabilidad superior a las soluciones automatizadas de los programas. Por lo tanto, un flujo de trabajo mixto que incluya curvas y superficies aportará un mayor control en los grados de continuidad que queramos conseguir.

La figura 18 muestra las mismas superficies iniciales empleadas en los anteriores ejemplos. Utilizando las aristas de borde exteriores de las superficies, podemos establecer una continuidad de nivel Gº, Gª, G², Gª o Gª mediante curvas NURBS siguiendo los mismos principios definidos en el apartado 2.5. Este procedimiento podría repetirse para curvas internas de las superficies. Si quisiéramos realizar una sección que atravesara las superficies en sus puntos medios, sería igualmente válido.

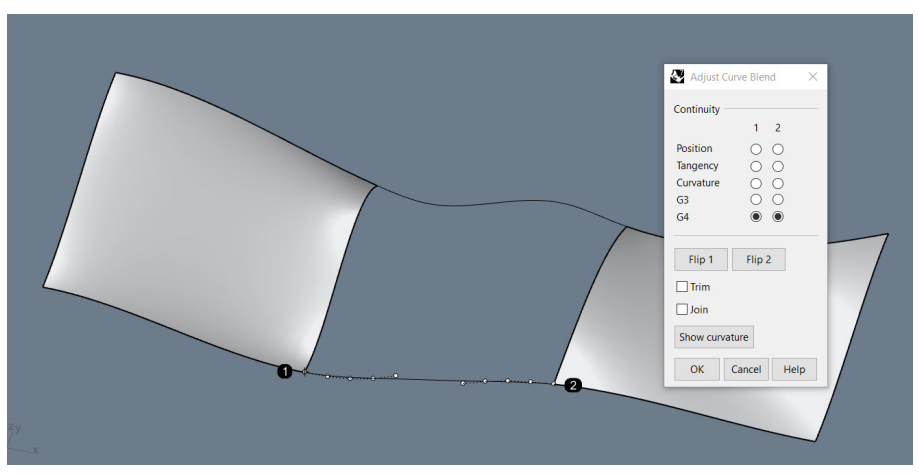

## Figura 18. Continuidad G<sup>4</sup> entre las aristas de las superficies.

Fuente: Imágenes de los autores.

La nueva información que aportan estas curvas NURBS intermedias puede emplearse para generar superficies, controlando su grado de continuidad. Es importante definir el grado de continuidad que deseamos obtener en estas curvas iniciales, pues afectarán a la superficie final.

Las nuevas curvas NURBS obtenidas pueden emplearse de gran cantidad de maneras. En la figura 19 se ha realizado una superficie de barrido siguiendo los raíles A y B (Sweep2). Esta operación permite obtener un nivel de continuidad  $G^0$ ,  $G^1$  y  $G^2$ . O expresado con otras palabras, además de presentar la continuidad en las tangentes que obtuvimos en los casos anteriores, podemos generar una continuidad en la curvatura de las superficies. El análisis cebra refleja la continuidad G<sup>2</sup>, generando mayor suavidad y evitando los quiebros que aparecían en los casos  $G^0$  y  $G^1$ .

#### **Figura 19.** Continuidad de superficies G<sup>2</sup> mediante superficie "Sweep2".

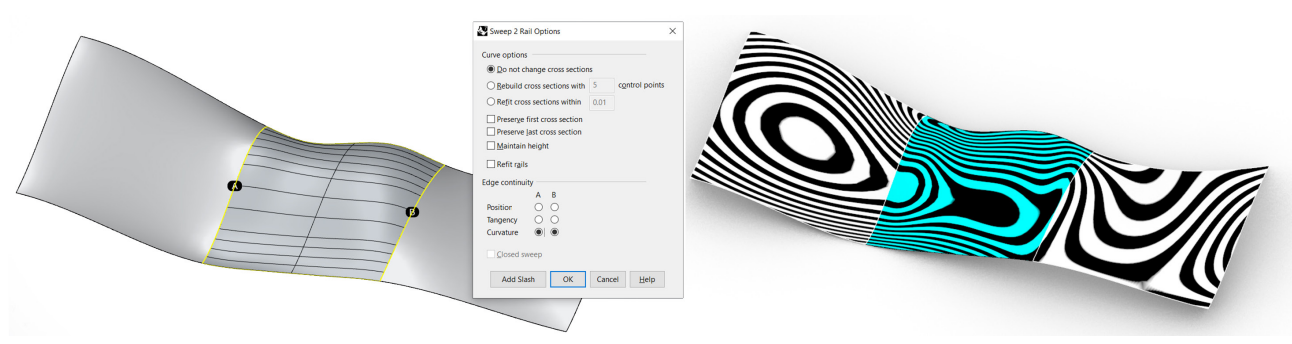

Fuente: Imágenes de los autores.

De manera análoga podemos conseguir una superficie intermedia que genere esta continuidad  $G<sup>2</sup>$  mediante "network surface". Este tipo de superficies es más compleja y restringida en su uso, debido a que para su correcto funcionamiento necesitamos tener cuatro aristas de borde que definirán su perímetro. La situación que definimos en la figura 17 (dos curvas NURBS y dos aristas de borde en superficies NURBS) es ideal para este tipo de superficies. Mediante "network surface" podemos establecer niveles de continuidad Gº, Gª y G², pudiendo además controlar la suavidad en cada una de las cuatro aristas de borde.

La figura 20 muestra el resultado obtenido mediante "network surface". El resultado formal y de continuidad es similar al de la figura 19 con "sweep2", sin embargo, ambas superficies presentan una topología completamente diferente. Este es un aspecto relevante que no tratamos en este escrito, y que condicionaría decisivamente al diseño final si se produjera un proceso de conversión a mallas.

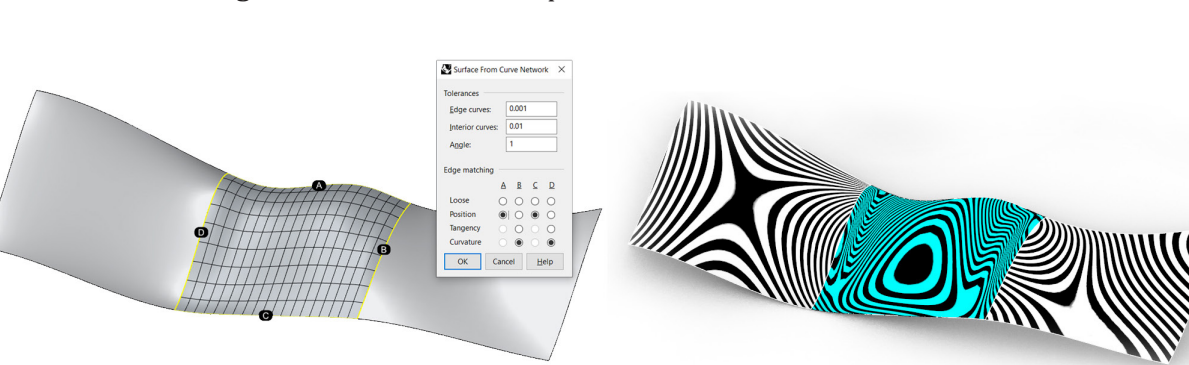

**Figura 20.** Continuidad de superficies G<sup>2</sup> mediante "network surface"

Fuente: Imágenes de los autores.

Las superficies que hemos tratado hasta ahora, algunas de las más usadas para el diseño de arquitectura y producto, presentan una continuidad máxima de G<sup>2</sup>. Si queremos alcanzar niveles superiores de continuidad, hasta G $^3$  y G $^4$  con Rhinoceros, podemos emplear "blend surface".

Partiendo del mismo ejemplo anterior –dos superficies separadas- la figura 21 muestra una superficie intermedia que consigue un nivel de continuidad G4.

**Figura 21.** Continuidad de superficies G<sup>4</sup> mediante "blend surface".

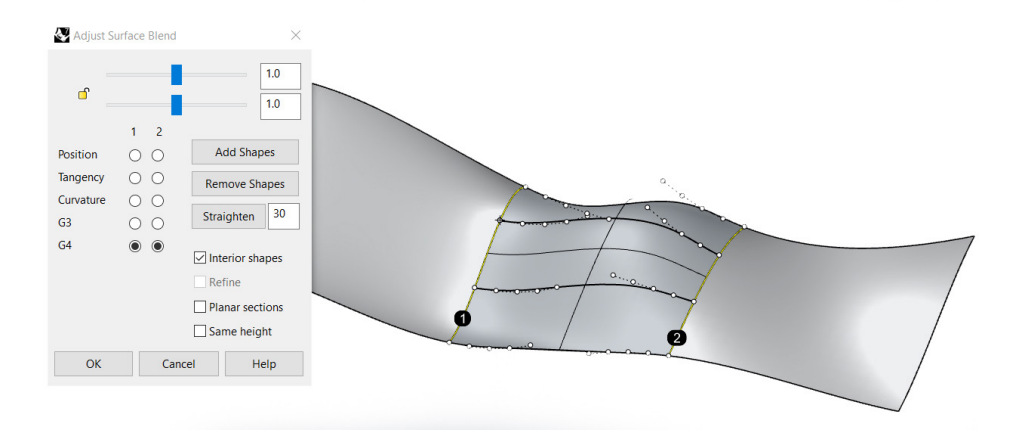

Fuente: Imágenes de los autores.

"Blend surface" permite a su vez obtener niveles inferiores de continuidad  $G^0$ ,  $G^1$ ,  $G^2$  y  $G^3$ . La figura 22 muestra los casos G $^1$ y G $^4$ . El análisis de continuidad cebra para el caso G $^1$  es similar a los anteriormente realizados mediante superficies de transición. En el caso de G<sup>4</sup> se aprecia una continuidad total en las líneas cebra. Las tres superficies están completamente integradas, generándose así una única superficie formada por tres fragmentos.

**Figura 22.** Continuidad de superficies  $G^1$  y  $G^4$  mediante "blend surface"

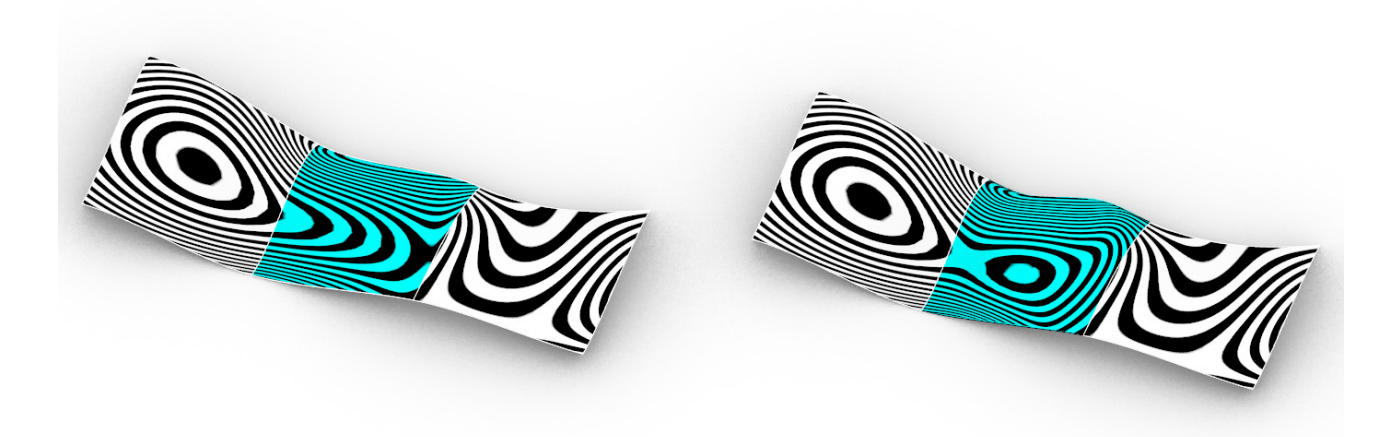

Fuente: Imágenes de los autores.

El nivel de continuidad G4 es el máximo que podemos obtener mediante un programa como Rhinoceros. Es importante indicar que esta continuidad entre los tres fragmentos de superficie propuestos puede obtenerse con infinitas superficies intermedias, no limitando las posibilidades de diseño (Bedi et al., 1993). La figura 23 muestra cuatro diferentes posibilidades realizadas de manera similar, variando la superficie de empalme inermedia.

Figura 23. Cuatro soluciones que mantienen la continuidad G<sup>4</sup> mediante superficies NURBS.

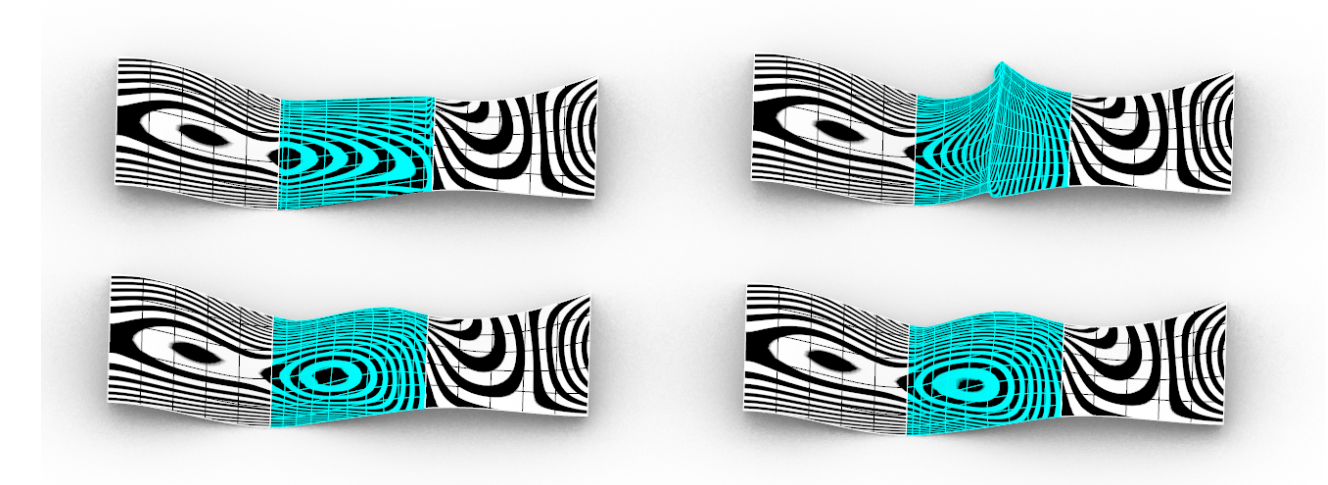

Fuente: Imágenes de los autores.

# **4. Conclusiones**

Controlar la continuidad entre diferentes segmentos de curvas y superficies NURBS es de gran relevancia para el diseño de producto y arquitectura (del Blanco & García, 2018), así como sus aplicaciones para la fabricación digital.

Los análisis realizados en la curvatura muestran que existe una relación directa entre el grado de las curvas NURBS y el grado de continuidad que podemos conseguir enlazándolas. Cuanto mayor sea el nivel de suavidad buscado, es necesario un mayor grado en las NURBS. Concretamente grado 1 para G<sup>0</sup>, grado 3 para G<sup>1</sup>, grado 5 para G², grado 7 para G $^3$  y grado 9 para G $^4$ . Las soluciones mixtas necesitan grados intermedios; por ejemplo, G $^1$  y  $G<sup>2</sup>$  para la unión de la izquierda y derecha necesitaría una curva de empalme de grado 4.

Esta manera de proceder da lugar a que la reconstrucción de las curvas NURBS formadas por varios segmentos presentan inicialmente curvas con diferentes grados y una cantidad variable de puntos de control. Para regular esta situación se homogenizan ambas variables, consiguiendo una desviación mínima con respecto a la curva original cuanto mayor son los puntos de control. Es una conclusión esperada, pues estamos pasando de una función discreta a una continua, aumentando la cantidad de puntos de control conseguimos limitar la desviación de la curva final.

El empleo de programas como Grasshopper permite controlar la continuidad entre curvas y superficies de manera interactiva en tiempo real. Hemos visto cómo la suavidad entre curvas NURBS y su desviación con respecto a los puntos de control queda definida por el grado de la curva, la cantidad de puntos de control y el peso que se asigne a cada uno de ellos. Controlar tantas variables de manera simultánea conlleva un proceso de prueba y error que limita y ralentiza los procesos. Poder modificar estos parámetros en tiempo real y de manera no destructiva supone un beneficio importante que en ocasiones se deshecha.

Las diferentes herramientas empleadas para generar continuidad entres superficies NURBS producen resultados con distintas topologías. Pese a no tratarse este aspecto en el presente artículo, la topología resultante es un aspecto crítico en fases posteriores de manipulación de las superficies NURBS. La conversión de NURBS a mallas es un proceso frecuente previo a la fabricación digital o el análisis de su comportamiento mecánico mediante elementos finitos (FEM). Se pretende tratar este aspecto en futuras investigaciones.

# **Referencias**

- Aparicio Pérez, D., & del Blanco García, F. L. (2022). Diseño de experiencias inmersivas para una ciudad utópica. Reconstrucción gráfica y virtual de "The Walking City". *EGA Revista de Expresión Gráfica Arquitectónica, 27(44)*, 98–109. https://doi.org/10.4995/ega.2022.14305
- Álvarez Ayuso, L., & del Blanco García, F. (2021). Aplicación de redes neuronales al diseño de vivienda colectiva. Procesos generativos de combinatoria y automatización mediante inteligencia artificial. Rita\_revista Indexada de Textos Académicos, 16, 214–231. DOI: https://doi.org/10.24192/2386-7027(2021)(v16) (20)
- Barsky, B. A. and DeRose, T. D. (1989). Geometric continuity of parametric curves: three equivalent characterizations, *IEEE Computer Graphics and Applications, 9(6),* pp. 60–69. doi: 10.1109/38.41470.
- Bartolomei, C. et al. (2020). From anamorphosis to vision: "3D Sidewalk Chalk Art". *Disegnarecon, 13(24)*, 1–14. DOI: https://doi.org/10.20365/disegnarecon.24.2020.1
- Bedi S, Ali I, Quan N (1993). Advanced interpolation techniques for NC machines. Trans ASME J Eng Ind 115:329– 336
- Block, P., Kilian, A. and Pottmann, H. (2015). 'Steering of form New integrative approaches to architectural design and modeling', CAD Computer Aided Design. doi: 10.1016/j.cad.2014.04.007.
- de Boor, C. R. (1980). A Practical Guide to Splines. *Mathematics of Computation, 34(149),* p. 325. doi: 10.2307/2006241.
- de Molina, L. & Valero, E. (2021). Habitar en la era digital. Modelos colaborativos y su respuesta en tiempos de crisis. *Rita Revista Indexada de Textos Acad*é*micos, 5,* pp 94-101. DOI: 10.24192/2386-7027(2020)(v14) (04)
- del Blanco García, F. L. and García Ríos, I. (2017). Las cúpulas de Félix Candela. Análisis y reconstitución de las instalaciones deportivas de la Universidad Brown, 1965-1972, *EGA Expresión Gráfica Arquitectónica*, 22(29), pp. 228–239. https://doi.org/10.4995/ega.2017.7358
- del Blanco García, F. L. and García Ríos, I. (2018). Fernando Higueras y Félix Candela en un retorno a la geometría de paraguas invertidos. Análisis y reconstitución gráfica del aeropuerto de Murcia, 1983, *EGA Expresión Gráfica Arquitectónica, 23(32),* pp. 232–243. https://doi.org/10.4995/ega.2018.9813
- del Blanco García, F. L. (2021). Virtual reconstruction and geometric analysis of Félix Candela's inverted umbrellas for The Villahermosa Cathedral. *Disegnarecon, 14(27)*, 1–14. https://doi.org/10.20365/ disegnarecon.27.2021.10
- del Blanco García, F. L. & García Ríos, I. (2022). Félix Candela and Fernando Higueras. Eight years and seven projects in common." VLC arquitectura 9, no. 1: 161-188. https://doi.org/10.4995/vlc.2022.15288
- del Blanco García, F. L. (2022). Reconstructing Pérez Piñero' s Anoeta Velodrome. Nexus Network Journal. https:// doi.org/10.1007/s00004-022-00590-3
- Canestrino, G (2021). Considerations on Optimization as an Architectural Design Tool. *Nexus Network Journal 23***,** 919–931. https://doi.org/10.1007/s00004-021-00563-y
- DeRose, T. D. and Barsky, B. A. (1988) 'Geometric Continuity, Shape Parameters, and Geometric Constructions for Catmull-Rom Splines', ACM Transactions on Graphics (TOG), 7(1), pp. 1–41. doi: 10.1145/42188.42265.
- De Vicente Domínguez, A. M., & Sierra Sánchez, J. (2021). Technicalities in scientific communication: Analysis of the dissemination strategies used by the SINC Agency in the information published on its Twitter profile. *TECHNO REVIEW. International Technology, Science and Society Review*, *10*(2), 147–158. https:// doi.org/10.37467/gka-revtechno.v10.3011
- Ding GL (2008). Research on modeling and interpolation of the tool-path based on cylindrical helix spline. Dissertation, Huazhong University of Science and Technology.
- Du DS, Liu YD, Yan CL, Li CX (2006) An accurate adaptive parameter curve interpolator for NURBS curve interpolation. Int J Adv Manuf Technol DOI: 10.1007/S00170-006-0412-y
- Fallica, S., Garozzo, R., & Santagati, C. (2021). Retraced memories virtual reconstruction of an architectural landmark. *Virtual Archaeology Review*, *12*(25), 124–139. https://doi.org/10.4995/var.2021.15302
- Felicetti, A., Paolanti, M., Zingaretti, P., Pierdicca, R., & Malinverni, E. S. (2021). Mo.Se.: Mosaic image segmentation based on deep cascading learning. *Virtual Archaeology Review*, *12*(24), 25–38. https://doi.org/10.4995/ var.2021.14179
- Flöry, S., & Pottmann, H. (2010). Ruled surfaces for rationalization and design in architecture. Life In:Formation: On Responsive Information and Variations in Architecture - Proceedings of the 30th Annual Conference of the Association for Computer Aided Design in Architecture, ACADIA 2010, 103–109.
- García Pino, F. (2020). Ron Resch. Patrones de doblado. El diseño topológico desde la geometría computarizada. Ron Resch. Bending Patterns. The Topological design from computerizes geometry. *Rita Revista Indexada de Textos Academicos, 13,* 148–156. DOI 10.24192/2386-7027(2020)(v13)(10)
- García, F. L., & Ríos, I. (2016). De las estructuras laminares a las estructuras metálicas en la arquitectura de Félix Candela. Análisis y reconstitución de la sala de exposiciones para el concurso del Palacio Olímpico de

los Deportes, México 1968. *Rita Revista Indexada de Textos Academicos, 5,* 98–105. DOI: https://doi. org/10.24192/2386-7027(2016)(v5)(05)

- Hartmann, E. (2003) 'Geometry and Algortihms for Computer Aided Design', Journal of computational physics, 212(October), pp. 393–399.
- Ingleby, T., Orlando, S (2021). Translating Movement into Architectural Form. *Nexus Network Journal 23***,** 1017– 1037. https://doi.org/10.1007/s00004-021-00567-8
- Kilian, M., Pellis, D., Wallner, J., & Pottmann, H. (2017). Material-minimizing forms and structures. ACM Transactions on Graphics, 36(6). https://doi.org/10.1145/3130800.3130827
- Lee, E. T. Y. (1986) 'Comments on some B-spline algorithms', Computing, 36(3), pp. 229–238. doi: 10.1007/ BF02240069.
- Liua X, Ahmada F, Yamazakia K, Morib M (2005). Adaptive interpolation scheme for NURBS curves with the integration of machining dynamics. Int J Mach Tools Manuf 45:433–444
- Li W, Liu YD, Yamazaki K, Fujisima M, Mori M (2008). The design of a NURBS pre-interpolator for five-axis machining. Int J Adv Manuf Technol. doi:10.1007/s00170-006-0905-8
- Lluis i Ginovart, J., Lluis-Teruel, C., & Ugalde-Blázquez, I. (2021). Bóvedas tabicadas en la ingeniería militar española (s. XVIII). *Informes De La Construcción*, *73*(562), e393. https://doi.org/10.3989/ic.80000
- Morales Guzman, C. (2021). Desarrollo de un sistema de aspas transformable en las cubiertas plegables. *Informes De La Construcción*, *73*(562), e397. https://doi.org/10.3989/ic.73030
- Moreno Latorre, Arturo; del Blanco García, F. L. (2021). Graphic communication in Architecture Competitions. Data visualization as an analysis tool in EGA. *EGA Expresión Gráfica Arquitectónica, 26(41),* 190–205. https://doi.org/10.4995/ega.2021.14054

Parrinello, S. (2020). The virtual reconstruction of the historic districts of Shanghai European identity in traditional Chinese architecture. *Disegnarecon, 13(25)*, 1–13. https://doi.org/10.20365/disegnarecon.25.2020.18

- Piegl L, Tiller W (2003) The NURBS book, 2nd edn. Springer, Berlin
- Pottmann, H. (2010). Architectural geometry as design knowledge. Architectural Design, 80(4). https://doi. org/10.1002/ad.1109
- Quaresma, A. (2021). Weak artificial intelligence and computational brute strength.*TECHNO REVIEW. International Technology, Science and Society Review*, *10*(1), pp. 67–78. https://doi.org/10.37467/gka-revtechno. v10.2815
- Salazar Lozano, María del Pilar, and Antonio José Cidoncha Pérez (2021). Living in a metal shed. Quonset Huts on Naval Station Rota. *VLC arquitectura 8, no. 2*: 91-116. https://doi.org/10.4995/vlc.2021.13423
- Sun YW, Jia ZY, Ren F, Guo DM (2008) Adaptive feedrate scheduling for NC machining along curvilinear paths with improved kinematic and geometric properties. Int J Adv Manuf Technol. doi:10.1007/s00170-006- 0817-7
- Tang, C. et al. (2016) 'Interactive design of developable surfaces', ACM Transactions on Graphics, 35(2). doi: 10.1145/2832906.
- Yazar, T. (2021). Compass Construction of Bézier Curves and B-Splines.*Nexus Network Joural 23***,** 789–811. https:// doi.org/10.1007/s00004-020-00542-9
- Wolff, Cecilia, and Mauricio Cárcamo (2021). Enactive or symbolic representation? When the order alters the product. *VLC arquitectura 8, no. 1*: 173-188. https://doi.org/10.4995/vlc.2021.12534